# **MARCHAL SAS**

Objet : programmation d'un moteur Oximo

### **OUVERTURE DE LA MEMOIRE :**

1) *Faire la prise en main du volet* (seul ce volet doit être sous tension). Appuyer sur les boutons montée et descente en même temps environ 3s. Le volet doit réagir

### **VERIFICATION DU SENS DE ROTATION :**

2) *Vérifier le sens de rotation.* Si ok, étape 3, sinon appuyer sur stop environ 3s Le volet doit réagir.

### **REGLAGE DES FINS DE COURSE :**

3) *Réglage de la fin de course basse.* Mettre en place le volet sur votre butée souhaitée, appuyer en même temps sur montée et stop. Le volet va monter (stopper le avant l'arrivé sous le caisson).

4) *Réglage de la fin de course haute.* Mettre en place le volet sur votre butée souhaitée, appuyer en même temps sur descente et stop. Le volet va descendre.

5) *Valider les butées.* Appuyer sur stop 3s. Le moteur va réagir.

### **POUR ENREGISTRER LA PROGRAMMATION :**

6) *Valider l'ensemble des informations.*

Appuyer sur le bouton programmation au dos de la télécommande jusqu'à ce que le volet réagisse.

### **POUR EFFACER LA MEMOIRE :**

7) Faire une double coupure afin de *vider la mémoire du moteur* : Couper 4s / remettre sous tension 8s / couper 4s / remettre sous tension Le volet doit effectuer un mouvement (montée ou descente).

8) Prendre l'émetteur déjà programmé. Appuyer sur le bouton programmation environ 7s. Le volet doit réagir deux fois de suite.

*LA MEMOIRE EST VIDE* (vous pouvez reprendre la programmation).

### **AJOUTER UN EMETTEUR :**

Appuyer sur le bouton programmation de l'émetteur déjà enregistré. Le volet va réagir. Puis appuyer sur le bouton programmation de l'émetteur à ajouter. Le volet va réagir.

(En cas de besoin hotline somfy 0820 374 374)

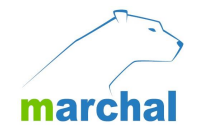

## **REGLAGES DU MOTEUR OXIMO RTS**

### somfy.

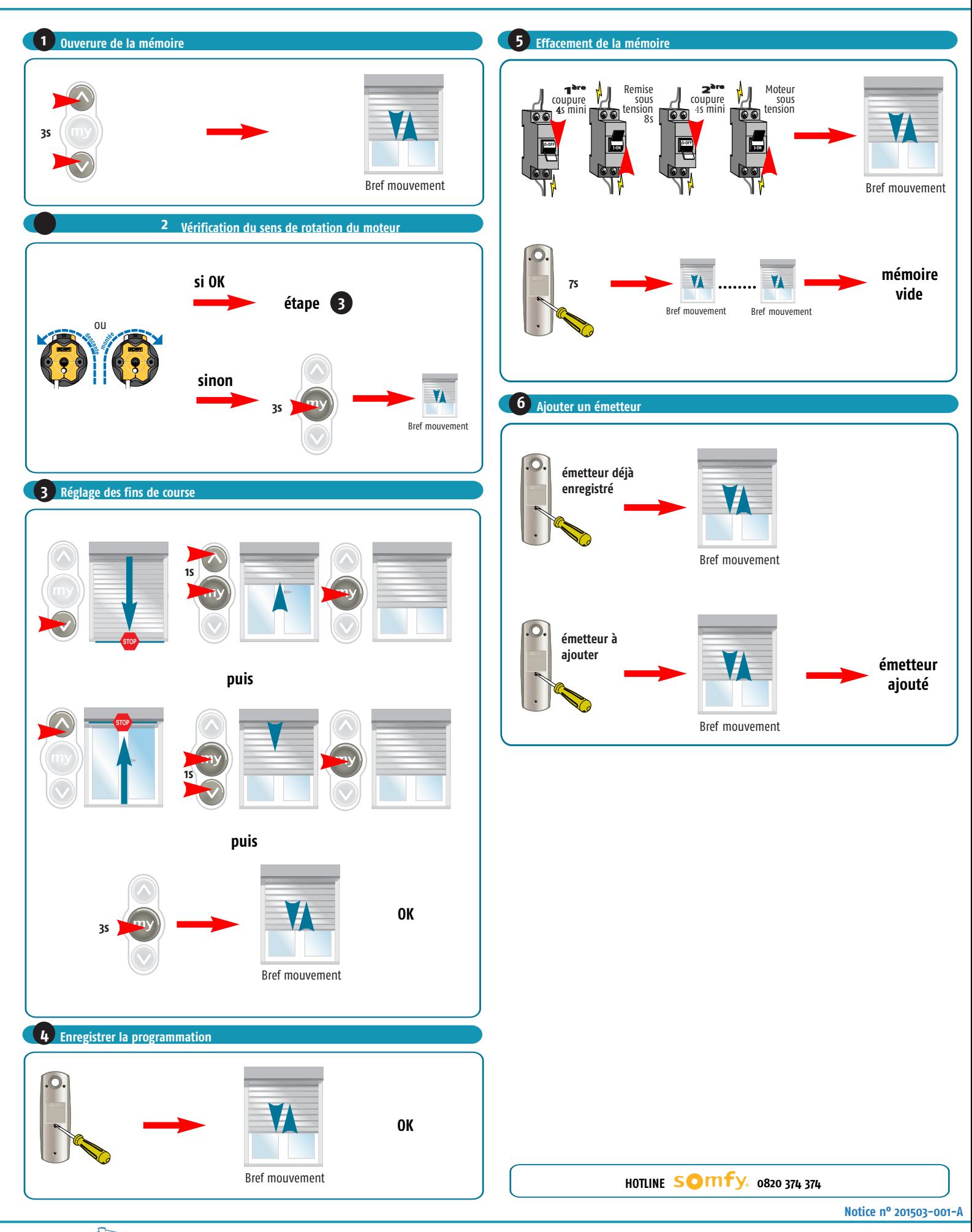

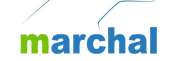

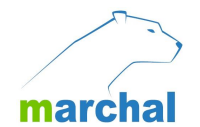

## **REGLAGES DU MOTEUR OXIMO RTS**

### somfy.

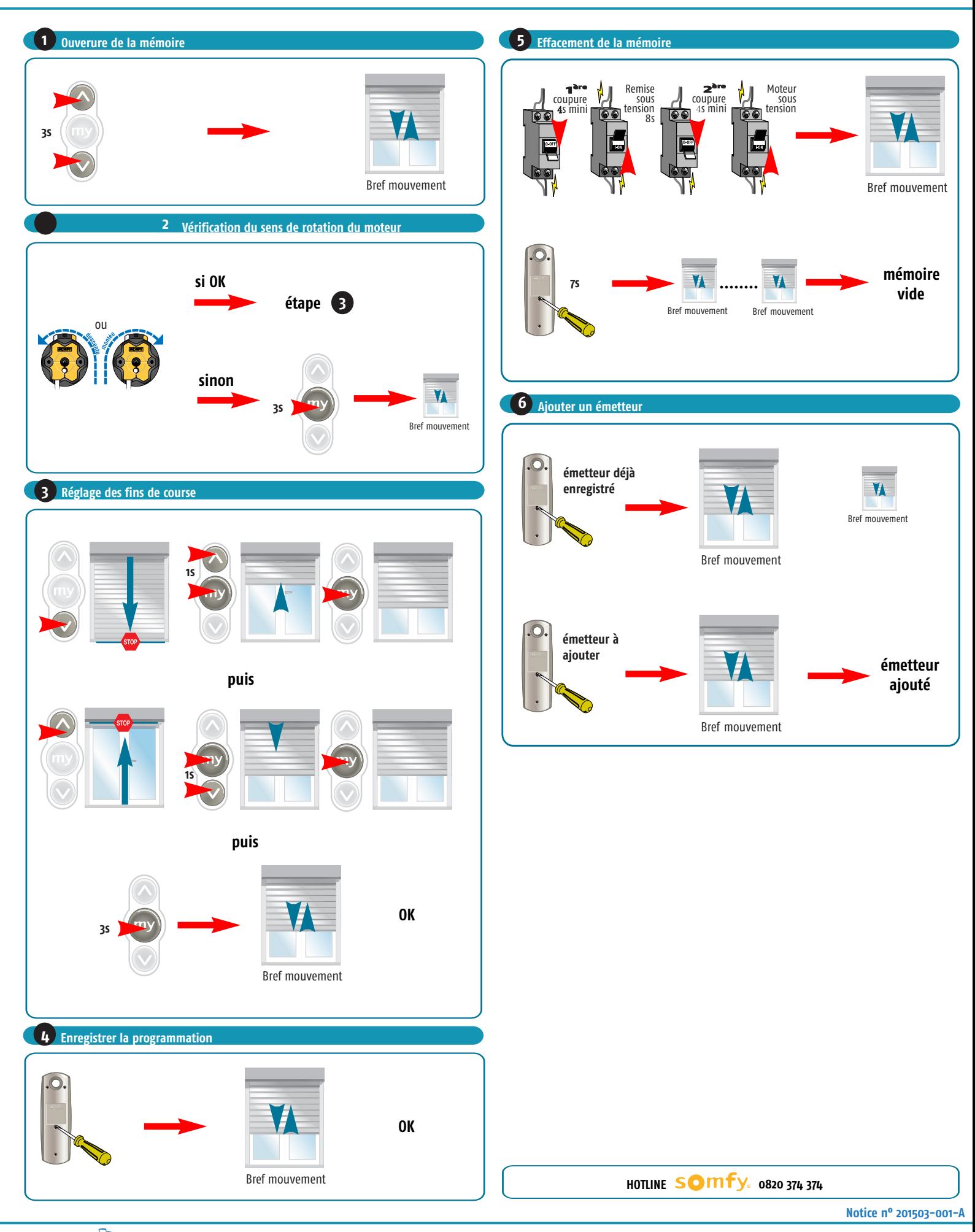

marchal

# **MARCHAL SAS**

Objet : programmation d'un moteur Oximo

### **OUVERTURE DE LA MEMOIRE :**

1) *Faire la prise en main du volet* (seul ce volet doit être sous tension). Appuyer sur les boutons montée et descente en même temps environ 3s. Le volet doit réagir

### **VERIFICATION DU SENS DE ROTATION :**

2) *Vérifier le sens de rotation.* Si ok, étape 3, sinon appuyer sur stop environ 3s Le volet doit réagir.

### **REGLAGE DES FINS DE COURSE :**

3) *Réglage de la fin de course basse.* Mettre en place le volet sur votre butée souhaitée, appuyer en même temps sur montée et stop. Le volet va monter (stopper le avant l'arrivé sous le caisson).

4) *Réglage de la fin de course haute.* Mettre en place le volet sur votre butée souhaitée, appuyer en même temps sur descente et stop. Le volet va descendre.

5) *Valider les butées.* Appuyer sur stop 3s. Le moteur va réagir.

### **POUR ENREGISTRER LA PROGRAMMATION :**

6) *Valider l'ensemble des informations.*

Appuyer sur le bouton programmation au dos de la télécommande jusqu'à ce que le volet réagisse.

### **POUR EFFACER LA MEMOIRE :**

7) Faire une double coupure afin de *vider la mémoire du moteur* : Couper 4s / remettre sous tension 8s / couper 4s / remettre sous tension Le volet doit effectuer un mouvement (montée ou descente).

8) Prendre l'émetteur déjà programmé. Appuyer sur le bouton programmation environ 7s. Le volet doit réagir deux fois de suite.

*LA MEMOIRE EST VIDE* (vous pouvez reprendre la programmation).

### **AJOUTER UN EMETTEUR :**

Appuyer sur le bouton programmation de l'émetteur déjà enregistré. Le volet va réagir. Puis appuyer sur le bouton programmation de l'émetteur à ajouter. Le volet va réagir.

(En cas de besoin hotline somfy 0820 374 374)